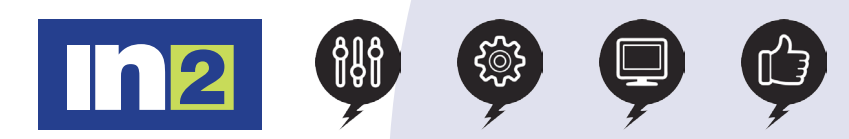

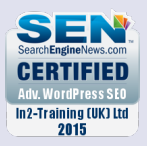

# Adobe After Effects: Introduction

If you need to learn video editing for a new role or have been given the task of creating a company video, then this course is for you. You will learn how to create, manipulate and optimise motion graphics for film, video, DVD, the web and mobile devices.

You will gain hands-on experience animating images and text, adding dazzling effects and converting 2D into 3D with ease. Our trainers will give you all the tips and tricks you need to be able to quickly have your first animation up and running.

## In this course, you will

- Getting To Know The After Effects Interface
- Creating A Basic Animation Using Effects And Pre-sets
- Learn how to Animate Text
- Work With Shape Layers
- Animate a Multimedia Presentation
- Animate Layers

## Course Length: 1 day

## Course Content

### Getting To Know The Interface

Creating a project and importing footage Creating a composition and arranging layers Adding effects and modifying layer properties Animating the composition Previewing your work Optimizing performance in After Effects Rendering and exporting your composition Customizing the workspace Controlling the brightness of the user interface Finding resources for using After Effects Checking for updates Creating A Basic Animation Using Effects And Pre-sets Importing footage using Adobe Bridge Creating the composition Working with imported Illustrator layers Applying effects to a layer Applying an animation pre-set

Previewing the effects

Adding transparency

Rendering the composition

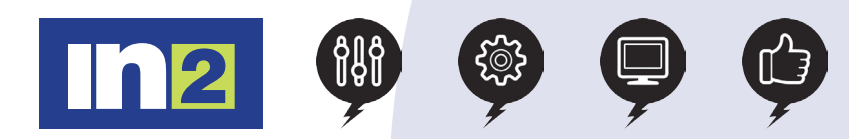

## Adobe After Effects: Introduction

## Course Content

### Animating Text

- About text layers
- Creating and formatting point text
- Using a text animation pre-set
- Animating with scale keyframes
- Animating using parenting
- Animating imported Photoshop text
- Animating text using a path animation preset
- Animating type tracking
- Animating text opacity
- Using a text animator group
- Cleaning up the path animation
- Animating a nontext layer along a motion path
- Adding motion blur

#### Working With Shape Layers

- Adding a shape layer
- Creating custom shapes
- Creating stars
- Incorporating video and audio layers
- Applying a Cartoon effect
- Adding a title bar
- Using Brainstorm to experiment

#### Animating A Multimedia Presentation

- Animating the scenery using parenting
- Adjusting an anchor point
- Masking video using vector shapes
- Keyframing a motion path
- Animating additional elements
- Applying an effect
- Creating an animated slide show
- Adding an audio track
- Zooming in for a final close-up
- Sending the project to reviewers

### Animating Layers

- Simulating lighting changes
- Duplicating an animation using the pick whip
- Animating movement in the scenery
- Adjusting the layers and creating a track matte
- Animating the shadows
- Adding a lens flare effect
- Animating the clock
- Retiming the composition